## **Troubleshooting**

#### Are my devices wired as DTE or DCE? How to check:

- 1. Use Rule of Thumb If the device plugs into the computer serial port and works normally. the device is wired as DCE (or the connection cable is a crossover type that makes it work as a DCE). If the device connects to the computer port using a "null modem" crossover cable, it is wired as DTE.
- 2. Use RS-232 Line Tester A quick and easy way to determine the DTE/DCE port type is to use an RS-232 line tester such as B+B SmartWorx Model 9PMTT. The tester can show the signal state of any active RS-232 data lines using LEDs lighting Red or Green. Active data lines are output from a device. They may be either High or Low.

## **UL Class1/Division 2 Warning Information**

SUITABLE FOR USE IN CLASS I. DIVISION 2. GROUPS A. B. C AND D HAZARDOUS LOCATIONS. OR NONHAZARDOUS LOCATIONS ONLY.

CONVENANT À L'EMPLOI DANS LES SITES DANGEREUX DE CLASSE I, DIVISION 2, GROUPES A, B, C ET D, OU DANS LES SITES NON HASARDEUX SEULEMENT

WARNING - EXPLOSION HAZARD - SUBSTITUTION OF ANY COMPONENT MAY IMPAIR SUITABILITY FOR CLASS I, DIVISION 2.

ATTENTION - DANGER D'EXPLOSION - LA SUBSTITUTION DE COMPOSANTS PEUT ENTRAÎNER UNE ADÉQUATION À LA CLASSE I. DIVISION 2.

WARNING - EXPLOSION HAZARD - DO NOT DISCONNECT EQUIPMENT WHILE THE CIRCUIT IS LIVE OR UNLESS THE AREA IS KNOW TO BE FREE OF IGNITABLE CONCENTRATIONS.

ATTENTION - DANGER D'EXPLOSION - LA SUBSTITUTION DE COMPOSANTS PEUT ENTRAÎNER UNE ADÉQUATION À LA CLASSE I, DIVISION 2.

FIELD WIRING CONNECTIONS MUST BE MADE USING 105 °C MINIMUM COPPER SUPPLY WIRES.

LES CONNEXIONS DE CÂBLAGE SUR SITE DOIVENT ÊTRE RÉALISÉES EN UTILISANT DES CÂBLES D'ALIMENTATION EN CUIVRE DE 105 °C MINIMUM

## **Recommended Accessories**

Industrial DIN Rail **Power Supply** 

Model# MDR-20-24

**RS-232 3-Stage Surge Protector** Model# 232HESP

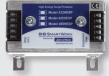

#### B+B SMARTWORX

Powered by

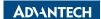

1-888-948-2248 | Europe: +353 91 792444

advantech-bb.com

707 Dayton Road | PO Box 1040 | Ottawa, IL 61350 Phone: (815) 433-5100 | Fax: (815) 433-5109 www.advantech-bb.com | E-mail: support@advantech-bb.com

# QUICK START

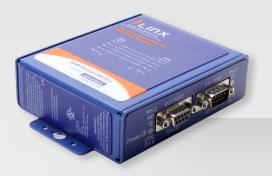

#### Model 232OPDRI-PH

RS-232 Repeater with 3-Way Isolation

#### Before you begin, be sure you have the following:

- + 232OPDRI-PH Isolated Repeater
- + 10-48VDC Power Supply (optional)
- + Two RS-232 Cables (optional)
- + Ground Cable (optional)

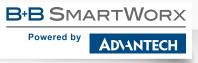

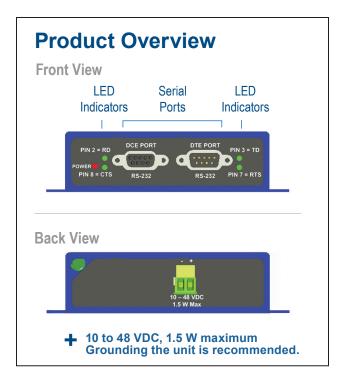

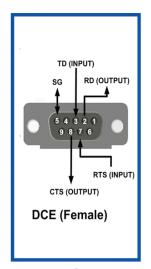

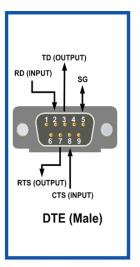

+ RS-232 Connections

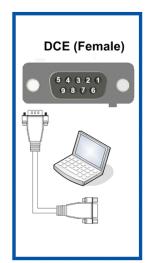

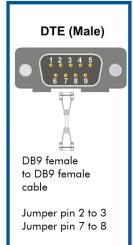

**★** Loopback Test

## 1 Connect Your RS-232 Devices

A DTE device is "Data Terminal Equipment." This includes computers, PLCs, and most devices that are not used to extend communications.

(Think "COMPUTER" for DTE.)

A DCE device is "Data Communications Equipment." This includes modems and other devices that extend communications, like RS-422, RS-485, fiber optic converters or radio modems.

(Think "MODEM" for DCE.)

When connecting a DTE device to a DCE device, use a straight through connection. When connecting a DTE device to a DTE device, or a DCE device to a DCE device, use a crossover (null) connection.

## 2 Loopback Test

- Use a DB9 female to DB9 male cable to connect a PC to the DCE port. (Recommended.)
- Connect a DB9 female to DB9 female cable to the DTE port. On the DTE port, jumper pin 2 to 3 and pin 7 to 8 on the female end of the cable. This loops TD to RD and CTS to RTS.
- Using HyperTerminal or similar program, connect to the appropriate COM port. (Remember to set the baud rate to 9600.)
- Turn off HyperTerminal local echo.
- Type some characters in HyperTerminal. The same characters should appear on your screen. The LED indictors will light up to show you that data is being transmitted.

## 3 Connections / LEDs

| Port/LED   |                                                                |
|------------|----------------------------------------------------------------|
| DB9 Female | DCE Port                                                       |
| DB9 Male   | DTE Port                                                       |
| Pin 3 LED  | Green - ON when a TD input (Pin 3) is raised on the DCE port   |
| Pin 7 LED  | Green - ON when an RTS input (Pin 7) is raised on the DCE port |
| Pin 2 LED  | Green - ON when an RD input (Pin 2) is raised on the DTE port  |
| Pin 8 LED  | Green - ON when a CTS input (Pin 8) is raised on the DTE port  |
| Power LED  | Red - ON when power applied                                    |
| Power TB2  | Position, Removable (10-48 VDC)                                |
| GND        | Grounding Lug                                                  |